# **PANDUAN PENGGUNAAN AHU ONLINE**

AHU ONLINE adalah sistem Pelayanan Publik secara Online milik Direktorat Jenderal Administrasi Hukum Umum, Kementerian Hukum dan Hak Asasi Manusia Republik Indonesia.

Untuk memulai, dapat mengunjungi website resmi AHU di alamat : <http://ahu.go.id/>

Adapun Pelayanan Online yang didukung oleh aplikasi AHU Online meliputi:

### **Kenotariatan**

AHU Online mengakomodir hampir seluruh kegiatan kenotariatan Notaris. Antara lain:

- 1. Ujian Pengangkatan Notaris
	- Lihat [Panduan Aplikasi Ujian Pengangkatan Notaris AHU Online](http://panduan.ahu.go.id/doku.php?id=ujian_pengangkatan_notaris)
- 2. Pelatihan Peningkatan Kualitas Jabatan Notaris Lihat [Panduan Aplikasi Pelatihan Peningkatan Kualitas Jabatan Notaris - AHU Online](http://panduan.ahu.go.id/doku.php?id=ppkjn)
- 3. Registrasi Pengangkatan Notaris Lihat [Panduan Aplikasi Registrasi Pengangkatan Notaris - AHU Online](http://panduan.ahu.go.id/doku.php?id=registrasi_pengangkatan_notaris)
- 4. Pengangkatan Notaris Lihat [Panduan Aplikasi Pendaftaran Notaris - AHU Online](http://panduan.ahu.go.id/doku.php?id=pengangkatan_notaris)
- 5. Daftar Tunggu Pengangkatan Notaris Lihat [Panduan Aplikasi daftar Tunggu Pengangkatan Notaris - AHU Online](http://panduan.ahu.go.id/doku.php?id=aplikasi_daftar_tunggu_pengangkatan_notaris)
- 6. Permohonan Sertifikat Cuti Lihat [Panduan Aplikasi Permohonan Sertifikat Cuti - AHU Online](http://panduan.ahu.go.id/doku.php?id=aplikasi_permohonan_sertifkat_cuti)
- 7. Permohonan Pindah Wilayah Notaris Lihat [Panduan Aplikasi Permohonan Pindah Wilayah Notaris - AHU Online](http://panduan.ahu.go.id/doku.php?id=aplikasi_permohonan_pindah_wilayah_notaris)
- 8. Daftar Tunggu Pindah Wilayah Notaris Lihat [Panduan Aplikasi Daftar Tunggu Pindah Wilayah Notaris - AHU Online](http://panduan.ahu.go.id/doku.php?id=aplikasi_daftar_tunggu_pindah_wilayah_notaris)
- 9. Permohonan Perpanjangan Masa Jabatan Lihat [Panduan Aplikasi Permohonan Perpanjangan Masa Jabatan - AHU Online](http://panduan.ahu.go.id/doku.php?id=aplikasi_permohonan_perpanjangan_masa_jabatan)
- 10. Permohonan Perubahan Nama Lihat [Panduan Aplikasi Permohonan Perubahan Nama - AHU Online](http://panduan.ahu.go.id/doku.php?id=aplikasi_permohonan_perubahan_nama)
- 11. Permohonan Penambahan Gelar Haji Lihat [Panduan Aplikasi Permohonan Penambahan Gelar Haji - AHU Online](http://panduan.ahu.go.id/doku.php?id=aplikasi_permohonan_penambahan_gelar_haji)
- 12. Permohonan Perubahan Gelar Akademik Lihat [Panduan Aplikasi Permohonan Penambahan Gelar Akademik - AHU Online](http://panduan.ahu.go.id/doku.php?id=aplikasi_permohonan_perubahan_gelar_akademik)
- 13. Permohonan Singkat Nama Lihat [Panduan Aplikasi Permohonan Singkat Nama - AHU Online](http://panduan.ahu.go.id/doku.php?id=aplikasi_permohonan_singkat_nama)
- 14. Permohonan Perubahan Alamat Lihat [Panduan Aplikasi Permohonan Perubahan Alamat - AHU Online](http://panduan.ahu.go.id/doku.php?id=aplikasi_permohonan_perubahan_alamat)
- 15. Permohonan Perubahan Non Akademik Lihat [Panduan Aplikasi Permohonan Perubahan Non Akademik - AHU Online](http://panduan.ahu.go.id/doku.php?id=aplikasi_permohonan_perubahan_non_akademik)
- 16. Permohonan Pemberhentian Notaris Lihat [Panduan Aplikasi Permohonan Pemberhentian Notaris - AHU Online](http://panduan.ahu.go.id/doku.php?id=aplikasi_permohonan_pemberhentian_notaris)
- 17. Update Profile Notaris Lihat [Panduan Update Profil Notaris - AHU Online](http://panduan.ahu.go.id/doku.php?id=update_profil_notaris)
- 18. Notaris Belum Memiliki Username dan Password Lihat [Panduan Lupa Akun - AHU Online](http://panduan.ahu.go.id/doku.php?id=lupa_akun)
- Lihat [Panduan Aplikasi Kenotariatan AHU Online](http://panduan.ahu.go.id/doku.php?id=kenotariatan)

### **Badan Hukum**

Pelayanan Online Subdit Badan Hukum Direktorat Perdata yang sudah di dukung oleh AHU Online meliputi:

- 1. Perseroan Terbatas Lihat [Panduan Aplikasi Perseroan Terbatas - AHU Online](http://panduan.ahu.go.id/doku.php?id=perseroan_terbatas)
- 2. Yayasan Lihat [Panduan Aplikasi Yayasan - AHU Online](http://panduan.ahu.go.id/doku.php?id=yayasan)
- 3. Perkumpulan Lihat [Panduan Aplikasi Perkumpulan - AHU Online](http://panduan.ahu.go.id/doku.php?id=perkumpulan)
- 4. Perbaikan Data Badan Hukum Lihat [Panduan Aplikasi Perbaikan Data - AHU Online](http://panduan.ahu.go.id/doku.php?id=perbaikan_bakum)

### **Wasiat**

Lihat [Panduan Penggunaan Aplikasi Wasiat - AHU Online](http://panduan.ahu.go.id/doku.php?id=wasiat)

# **Fidusia**

Pelayanan Online Subdit Fidusia Direktorat Perdata yang sudah di dukung oleh AHU Online meliputi:

- 1. Pendaftaran Fidusia Lihat [Panduan Aplikasi Pendaftaran Fidusia- AHU Online](http://panduan.ahu.go.id/doku.php?id=pendaftaran_fidusia)
- 2. Perubahan Lihat [Panduan Aplikasi Perubahan Fidusia - AHU Online](http://panduan.ahu.go.id/doku.php?id=perubahan_fidusia)
- 3. Penghapusan (Roya) Lihat [Panduan Aplikasi Penghapusan Fidusia - AHU Online](http://panduan.ahu.go.id/doku.php?id=penghapusan)
- 4. Perbaikan Fidusia Lihat [Panduan Aplikasi Perbaikan Fidusia - AHU Online](http://panduan.ahu.go.id/doku.php?id=perbaikan_fidusia)
- 5. Korporasi Lihat [Panduan Aplikasi Korporasi Fidusia - AHU Online](http://panduan.ahu.go.id/doku.php?id=korprasi)
- 6. Ritel Lihat [Panduan Aplikasi Ritel Fidusia - AHU Online](http://panduan.ahu.go.id/doku.php?id=ritel)

# **Pencarian/Unduh Data**

Pelayanan Online Subdit Direktorat Perdata yang sudah di dukung oleh AHU Online meliputi:

- 1. Perseroan Terbatas Lihat [Panduan Aplikasi Pencarian Data Perseroan - AHU Online - AHU Online](http://panduan.ahu.go.id/doku.php?id=perseroan)
- 2. Yayasan Lihat [Panduan Aplikasi Pencarian Data Yayasan- AHU Online - AHU Online](http://panduan.ahu.go.id/doku.php?id=pencarian_yayasan)
- 3. Perkumpulan Lihat [Panduan Aplikasi Pencarian Data Perkumpulan- AHU Online - AHU Online](http://panduan.ahu.go.id/doku.php?id=pencarian_perkumpulan)
- 4. Fidusia Lihat [Panduan Aplikasi Pencarian Data Fidusia - AHU Online - AHU Online](http://panduan.ahu.go.id/doku.php?id=fidusia)

### **PPNS**

Pelayanan Online Subdit PPNS Direktorat Pidana yang sudah di dukung oleh AHU Online meliputi:

- 1. Calon Verifikasi Administrasi Lihat [Panduan Aplikasi Calon Verifikasi Administrasi PPNS- AHU Online](http://panduan.ahu.go.id/doku.php?id=calon_verifikasi_administrasi_ppns) 2. Pengangkatan
- Lihat [Panduan Aplikasi Pengangkatan PPNS AHU Online](http://panduan.ahu.go.id/doku.php?id=pengangkatan_ppns)
- 3. Pelantikan Lihat [Panduan Aplikasi Pelantikan PPNS - AHU Online](http://panduan.ahu.go.id/doku.php?id=pelantikan_ppns)
- 4. Mutasi Lihat [Panduan Aplikasi Mutasi PPNS - AHU Online](http://panduan.ahu.go.id/doku.php?id=mutasi_ppns)
- 5. Pengangkatan Kembali Lihat [Panduan Aplikasi Pengangkatan Kembali PPNS - AHU Online](http://panduan.ahu.go.id/doku.php?id=pengangkatan_kembali_ppns)
- 6. Perpanjangan KTP Lihat [Panduan Aplikasi Perpanjangan KTP PPNS- AHU Online](http://panduan.ahu.go.id/doku.php?id=perpanjangan_ktp_ppns)
- 7. Penerbitan KTP Lihat [Panduan Aplikasi Penerbitan KTP PPNS - AHU Online](http://panduan.ahu.go.id/doku.php?id=penerbitan_ktp_ppns)
- 8. Pemberhentian Karena Undur Diri Lihat [Panduan Aplikasi Pemberhentian PPNS Karena Undur Diri - AHU Online](http://panduan.ahu.go.id/doku.php?id=pemberhentian_ppns_karena_undur_diri)
- 9. Pemberhentian Karena NTO Lihat [Panduan Aplikasi Pemberhentian PPNS Karena NTO - AHU Online](http://panduan.ahu.go.id/doku.php?id=pemberhentian_ppns_karena_nto)
- 10. Pemberhentian Karena Pensiun Lihat [Panduan Aplikasi Pemberhentian PPNS Karena Pensiun - AHU Online](http://panduan.ahu.go.id/doku.php?id=pemberhentian_ppns_karena_pensiun)

### **Kewarganegaraan**

Pelayanan Online Subdit Direktorat Tata Negara yang sudah di dukung oleh AHU Online meliputi:

#### 1. Permohonan Pasal 6

Lihat [Panduan Permohonan Penyampaian Pernyataan Memilih Kewarganegaran Republik Indonesia](http://panduan.ahu.go.id/doku.php?id=kewarganegaraan) [Bagi Anak Berkewarganegaraan Ganda - AHU Online](http://panduan.ahu.go.id/doku.php?id=kewarganegaraan)

- 2. Permohonan Pasal 26 Lihat [Panduan Tetap Menjadi Warga Negara Indonesia- AHU Online](http://panduan.ahu.go.id/doku.php?id=tetap_menjadi_warga_negara)
- 3. Permohonan Pasal 32 Lihat [Panduan Memperoleh Kembali Kewarganegaraan Republik Indonesia- AHU Online](http://panduan.ahu.go.id/doku.php?id=memperoleh_kembali_kewarganegaraan)
- 4. Permohonan Pasal 23 Lihat [Panduan Permohonan Surat Keterangan Kehilangan Kewarganegaraan Republik Indonesia -](http://panduan.ahu.go.id/doku.php?id=permohonan_surat_keterangan_kehilangan_kewarganegaraan) [AHU Online](http://panduan.ahu.go.id/doku.php?id=permohonan_surat_keterangan_kehilangan_kewarganegaraan)
- 5. Permohonan Pasal 23 Lihat [Panduan Permohonan Kehilangan Kewarganegaraan Republik Indonesia Atas Permohonan](http://panduan.ahu.go.id/doku.php?id=permohonan_kehilangan_kewarganegaraan) [Sendiri Kepada Presiden- AHU Online](http://panduan.ahu.go.id/doku.php?id=permohonan_kehilangan_kewarganegaraan)
- 6. Permohonan Pasal 23 Lihat [Panduan Laporan Kehilangan Kewarganegaraan Dengan Sendirinya- AHU Online](http://panduan.ahu.go.id/doku.php?id=kewarganegaraan_23_3)

# **Pewarganegaraan**

1. Permohonan Pewarganegaraan Berdasarkan Perkawinan Campur (Pasal 19) Lihat [Permohonan Pewarganegaraan Berdasarkan Perkawinan Campur \(Pasal 19\) - AHU Online](http://panduan.ahu.go.id/doku.php?id=pewarganegaraan_pasal_19)

### **Legalisasi**

- 1. Permohonan Legalisasi Online Download [Permohonan Legalisasi Online - AHU Online](http://panduan.ahu.go.id/doku.php?id=download_panduan_permohonan_legalisasi)
- 2. Permohonan Legalisasi Online Lihat [Permohonan Legalisasi Online - AHU Online](http://panduan.ahu.go.id/doku.php?id=permohonan_legalisasi)

# **Partai Politik**

- 1. Informasi Partai Politik Berbadan Hukum Lihat [Informasi Partai Politik Berbadan Hukum - AHU Online](http://panduan.ahu.go.id/doku.php?id=lihat_informasi_partai_politik_berbadan_hukum)
- 2. Informasi Partai Politik Berbadan Hukum Download [Informasi Partai Politik Berbadan Hukum - AHU Online](http://panduan.ahu.go.id/doku.php?id=download_informasi_partai_politik_berbadan_hukum)
- 1. Perubahan Pengurus Liha[t Perubahan Pengurus - AHU Online](http://panduan.ahu.go.id/doku.php?id=lihat_perubahan_pengurus)
- 2. Perubahan Pengurus Download [Perubahan Pengurus - AHU Online](http://panduan.ahu.go.id/doku.php?id=download_perubahan_pengurus)
- 1. Perubahan AD/ART Liha[t Perubahan AD/ART - AHU Online](http://panduan.ahu.go.id/doku.php?id=lihat_perubahan_ad_art)
- 2. Perubahan AD/ART Download [Perubahan AD/ART - AHU Online](http://panduan.ahu.go.id/doku.php?id=download_perubahan_ad_art)

# **Sistem Administrasi Badan Usaha**

- 1. Persekutuan Komanditer (CV) Lihat [Panduan Persekutuan Komanditer \(CV\)](http://panduan.ahu.go.id/doku.php?id=panduan_cv) Download [Panduan Persekutuan Komanditer\(CV\)](http://panduan.ahu.go.id/doku.php?id=manual_book_cv)
- 2. Persekutuan Firma Lihat [Panduan Persekutuan Firma](http://panduan.ahu.go.id/doku.php?id=panduan_firma) Download [Panduan Persekutuan Firma](http://panduan.ahu.go.id/doku.php?id=belum_update_manual_book_firma)
- 3. Persekutuan Perdata Lihat [Panduan Persekutuan Perdata](http://panduan.ahu.go.id/doku.php?id=panduan_persekutuan_perdata) Download [Panduan Persekutuan Perdata](http://panduan.ahu.go.id/doku.php?id=belum_update_manual_book_persekutuan_perdata)

#### Catatan:

#### **Pemohon** adalah **Notaris**

**Login** menggunakan username dan password yang sama dengan yang digunakan pada Aplikasi SABH.

**Pencatatan Pendaftaran** dipergunakan untuk Persekutuan Komanditer (CV), Persekutuan Firma dan Persekutuan Perdata yang sudah terdaftar pada Pengadilan Negeri untuk dicatatkan kembali kedalam Sistem Administrasi Badan Usaha.

**Pendaftaran** dipergunakan untuk Persekutuan Komanditer (CV), Persekutuan Firma dan Persekutuan Perdata **baru**, yang belum pernah didaftarkan sebelumnya.

**Pemesanan Nama** dipergunakan untuk **Pendaftaran**.

Untuk **Pencatatan Pendaftaran tidak perlu melakukan pesan nama** terlebih dahulu, dapat langsung masuk pada menu Pencatatan Pendaftaran.

# **Koperasi**

- 1. Pesan Nama Lihat [Pesan Nama Koperasi](http://panduan.ahu.go.id/doku.php?id=pesan_nama_koperasi)
- 2. Pendirian Lihat [Pendirian Koperasi](http://panduan.ahu.go.id/doku.php?id=pendirian_koperasi)
- 3. Perubahan Lihat [Perubahan Koperasi](http://panduan.ahu.go.id/doku.php?id=perubahan_koperasi)
- 4. Transaksi Lihat [Transaksi](http://panduan.ahu.go.id/doku.php?id=transaksi)

# **Pemilik Manfaat (Beneficial Owner) Korporasi**

#### **A. Pengisian Data Melalui AHU ONLINE (SABH, SABU dan Aplikasi Koperasi)**

- 1. SABH (PT, YAYASAN dan PERKUMPULAN)
	- \* Pendiria[nLihat Detil](https://panduan.ahu.go.id/doku.php?id=pendirian_perseroan#:~:text=Warga Negara Asing-,i. Pemilik Manfaat,-j. Notaris Pengganti)
	- \* Perubahan [Lihat Detil](https://panduan.ahu.go.id/doku.php?id=panduan_perubahan_perseroan#:~:text=isian data Perseroan-,h. Pemilik Manfaat,-i. Persyaratan)
- 2. SABU (PERSEKUTUAN KOMANDITER (CV), PERSEKUTUAN FIRMA dan PERSEKUTUAN PERDATA)
- \* Pendirian
- \* Perubahan
- 3. APLIKASI KOPERASI
	- \* Pendirian
	- \* Perubahan

[Lihat Perbedaan Pilihan pada transaksi Pendirian](http://panduan.ahu.go.id/doku.php?id=beda-pendirian) [Lihat Perbedaan Pilihan pada transaksi Perubahan](http://panduan.ahu.go.id/doku.php?id=beda-perubahan)

#### **B. Pengisian Data Melalui Aplikasi Pemilik Manfaat Korporasi (Beneficial Owner Aplication)**

- 1. Umum (Korporasi/orang yang dikuasakan) Lihat [Permohonan - Umum](http://panduan.ahu.go.id/doku.php?id=permohonan_-_umum) Download [Permohonan BO - Umum](http://panduan.ahu.go.id/doku.php?id=download_permohonan_bo_-_umum)
- 2. Notaris Lihat [Permohonan - Notaris](http://panduan.ahu.go.id/doku.php?id=permohonan_-_notaris) Download [Permohonan BO - Notaris](http://panduan.ahu.go.id/doku.php?id=download_permohonan_bo_-_notaris)

[Lihat Perbedaan PELAPORAN, PERUBAHAN DAN PENGKINIAN](http://panduan.ahu.go.id/doku.php?id=beda-jenislaporanbo)

### **Simpadhu**

- 1. Konfirmasi Pembayaran Lihat [Konfirmasi Pembayaran Simpadhu](http://panduan.ahu.go.id/doku.php?id=konfirmasi_pembayaran_simpadhu)
- 2. Konsultasi Pembayaran Lihat [Konsultasi Pembayaran Simpadhu](http://panduan.ahu.go.id/doku.php?id=konsultasi_pembayaran_simpadhu)

#### **Perseroan Perorangan**

Lihat [Panduan Pendaftaran Perseroan Perorangan](http://panduan.ahu.go.id/doku.php?id=panduan_perseroan_perorangan)

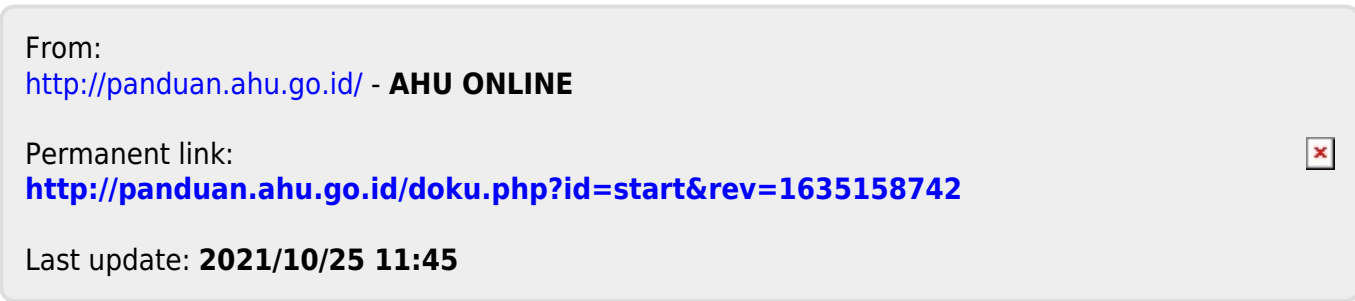